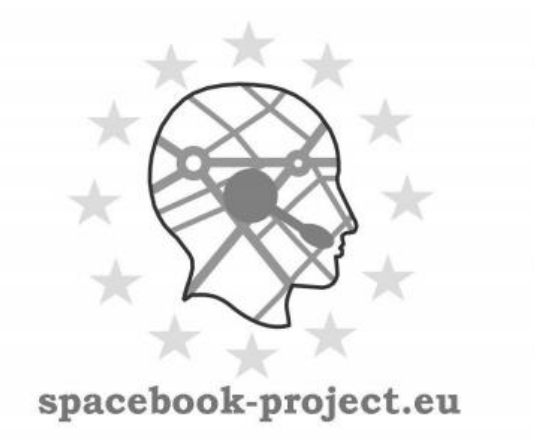

# D3.3.2 Final Populated City Model Component

Phil Bartie, William Mackaness, Michael Minock, Johan Mollevik

## Distribution: Public

## SpaceBook

Spatial & Personal Adaptive Communication Environment: Behaviours & Objects & Operations & Knowledge

> Deliverable 3.3.2 June 2013

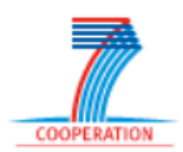

Project funded by the European Community under the Seventh Framework Programme for Research and Technological Development

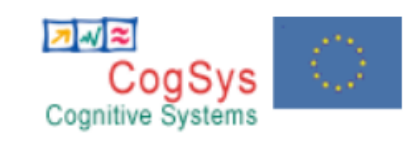

The deliverable identification sheet is to be found on the reverse of this page.

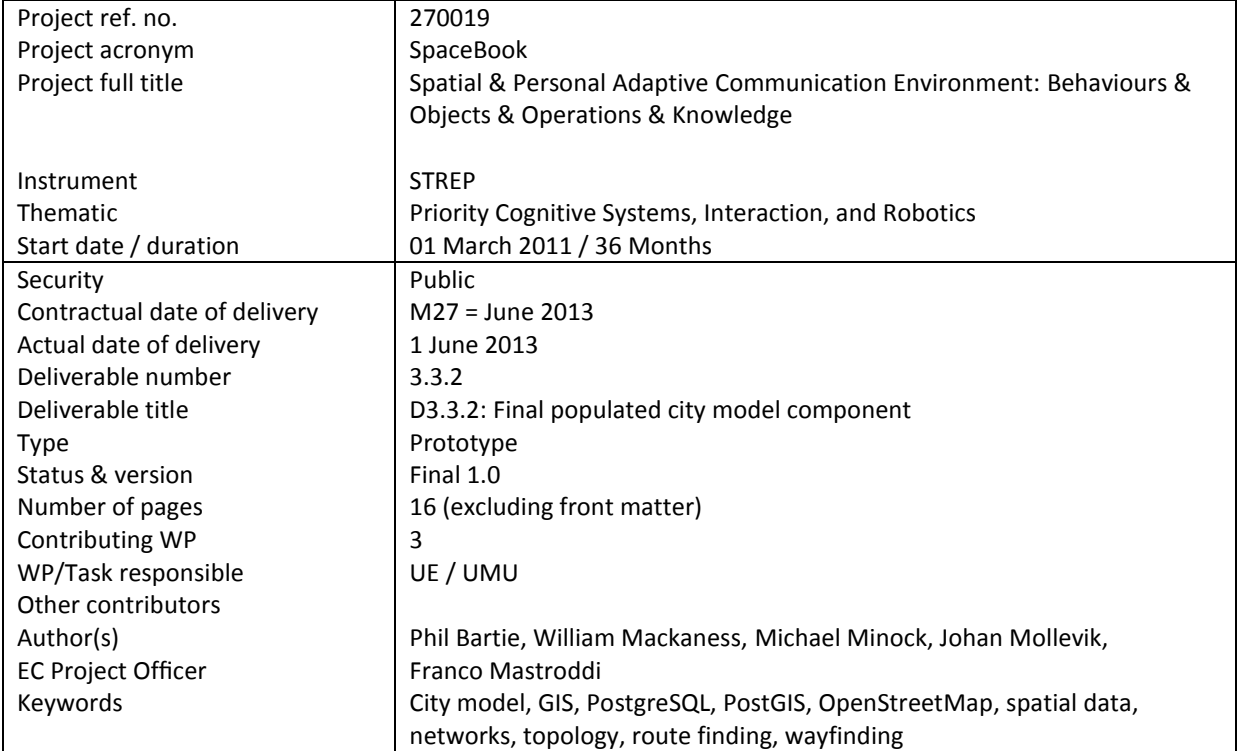

#### The partners in SpaceBook are:

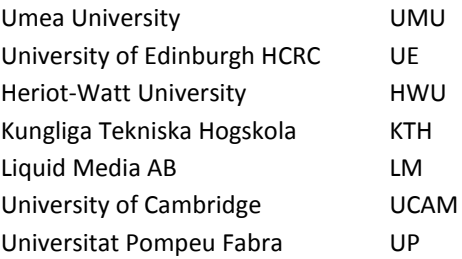

For copies of reports, updates on project activities and other SPACEBOOK-related information, contact:

The SPACEBOOK Project Co-ordinator: Dr. Michael Minock Department of Computer Science Umea University ˚ Sweden 90187 [mjm@cs.umu.se](mailto:mjm@cs.umu.se) Phone +46 70 597 2585 - Fax +46 90 786 6126

Copies of reports and other material can also be accessed via the project's administration homepage, http://www.spacebook-project.eu

#### © 2013, The Individual Authors.

No part of this document may be reproduced or transmitted in any form, or by any means, electronic or mechanical, including photocopy, recording, or any information storage and retrieval system, without permission from the copyright owner.

## **Contents**

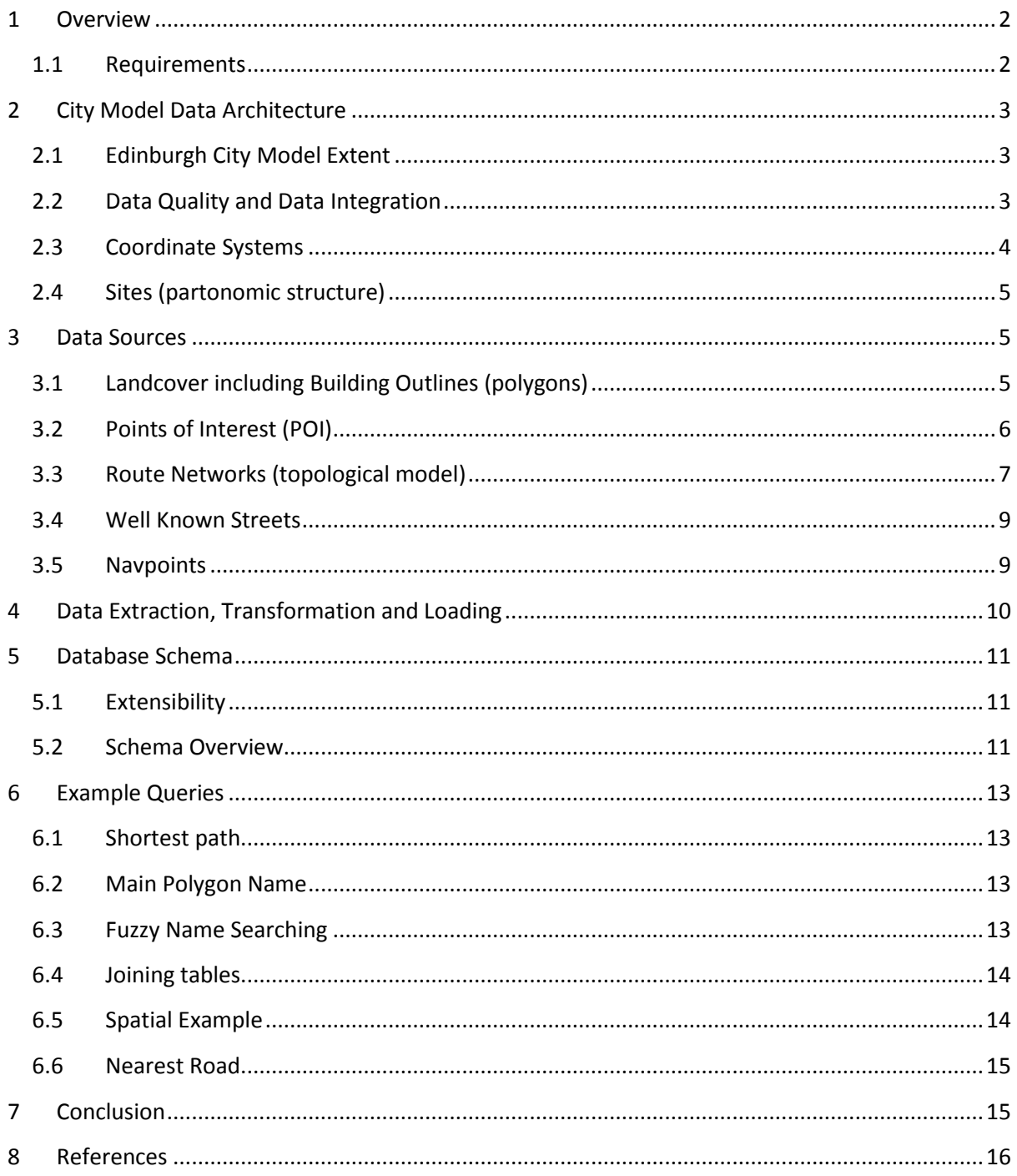

## **Executive Summary**

This report accompanies the city model prototype and extends the work developed in *D3.3.1 Initial City Model* and *D3.1.2 The SPACEBOOK City Model.*

The *Populated City Model* component is a storage facility for known physical features, and the uses of those features, within the city. This includes polygons, points, and polylines as well as attribute information. The City Model is stored in a PostgreSQL database using the PostGIS extension, and includes the capability to carry out wayfinding tasks on a network using the pgRouting extension. The network is suitable for pedestrian route finding, and includes steps and pathways not accessible to vehicles. Topographic information for terrain elevation is stored with each network node and segment midpoint so that additional hill details may be included in the wayfinding instructions.

The city model component accesses a number of feature type sources, such as *OpenStreetMap*, to provide information on how space in the city is used, for example if a building includes a restaurant, public telephone, or cash machine.

This report describes the data included in the model, the database schema, and examples of how it may be accessed using SQL.

## <span id="page-4-0"></span>**1 Overview**

The *city model component* in SpaceBook is the central repository for information about the city, and is accessed by the Interaction Manager (IM) component ([Figure 1](#page-4-2)). It contains both spatial representations of features as well as attribute information, such as names and cuisine types. It also includes a topological network dataset for determining optimum routes between locations.

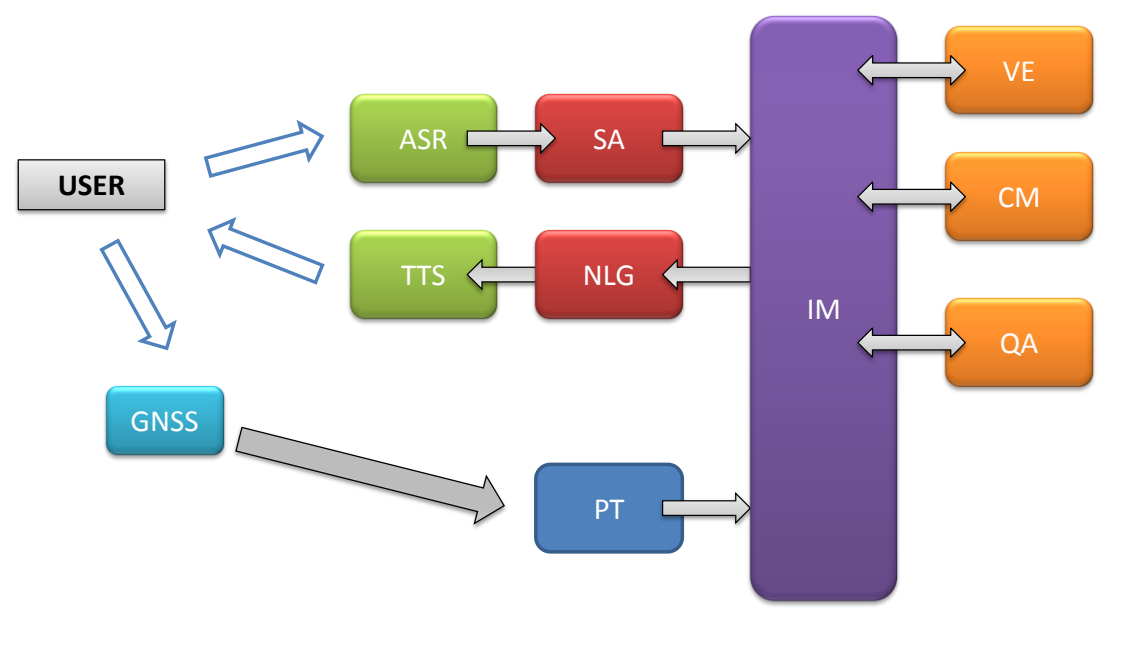

**Figure 1: SpaceBook Components**

<span id="page-4-2"></span>ASR: automatic speech recognition SA: semantic analysis IM: interaction manager VE: visibility engine CM: city model QA: question answering NLG: natural language generation TTS: text to speech GNSS: global navigation satellite system PT: pedestrian tracker

#### <span id="page-4-1"></span>**1.1 Requirements**

The city model is required to support a number of queries which determine answers to questions asked by the user including:

- Where is X?
- What is X?
- How do I get to X?

In addition to the user *pulling* information from the city model it is also used to *push* information considered relevant and of interest to the user. This requires querying of the city model at frequent intervals to determine what may be of interest to the user based on previous preference selections, user histories, and context (eg vista space, time of day, weather, current task).

To answer questions on 'how do I get to?' or 'where is?' the model calculates the most suitable pedestrian route using a topological network, and supplies details with reference to key navigational landmarks visible along the journey.

## <span id="page-5-0"></span>**2 City Model Data Architecture**

## <span id="page-5-1"></span>**2.1 Edinburgh City Model Extent**

The Edinburgh City Model is centred on Waverley Station and Princes Street and covers just over 6km by 4.5km as shown in [Figure 2.](#page-5-3) It consists of 124429 polygons, 23335 points, and 10578 polylines.

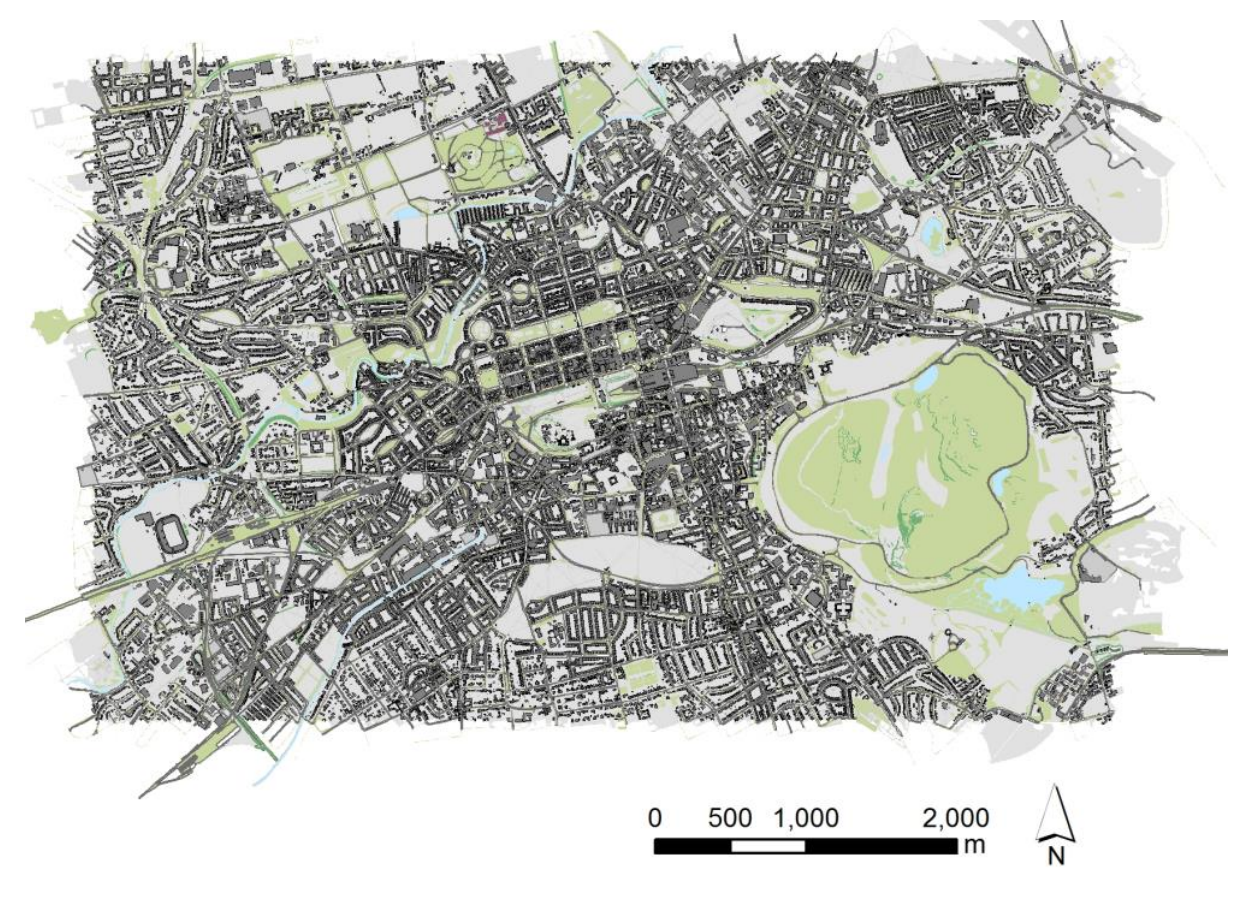

(MasterMap data, Ordnance Survey © Crown copyright. All rights reserved OS)

**Figure 2: Edinburgh City Model Extent**

## <span id="page-5-3"></span><span id="page-5-2"></span>**2.2 Data Quality and Data Integration**

There are many sources of data of varying quality and completeness available which can be used to populate the city model. There is however a requirement to define a base layer which forms the foundation to which other datasets are attached. For reasons of positional accuracy, completeness, quality, and resolution the Ordnance Survey Master Map (OSMM) digital data series was selected for the Edinburgh pilot study area. In other regions where such sources are not available OpenStreetMap (OSM) data may be used. However the digitisation processes used in populating the building polygon layer in OSM varies greatly across cities, and most frequently does not consider radial distortion issues. As a result buildings are mapped to their roof line, rather than their foundation, and this introduces building location errors up to tens of metres from their actual location. The OSM data itself does not contain building height information and therefore is considered unsuitable for use with visibility analysis.

While the Ordnance Survey (OS) provide a number of road transport network layers, such as the Integrated Transport Network (ITN), they are less suited to the access pathways used by pedestrians than that available from OSM. Therefore OSM routes were used in forming the topological network which to support way-finding tasks.

The Point of Interest (POI) were sourced from OS PointX, OSM, and the Gazetteer for Scotland. Please note that due to data licencing requirements the OS (Master Map and PointX) and Gazetteer for Scotland data, and derived products, have had to be removed from the public populated city model prototype.

## <span id="page-6-0"></span>**2.3 Coordinate Systems**

The most popular *Global Navigation Satellite Systems* (GNSS) is the US based Global Positioning System (GPS) which uses the WGS84 geographic coordinate system (i.e. EPSG:4326). While WGS84 is a suitable general model for world based navigation there are a number of advantages in using a local projected coordinate system for the city model. These include the ease and speed of calculating distances and areas, and greater functionality available in PostGIS, the spatial database extension used to handle the city model data inside PostgreSQL.

For the Edinburgh pilot study region the British National Grid (OSGB36) is used (i.e. EPSG:27700). There are a number of transformations available between WGS84 and OSGB36, varying in complexity and spatial accuracy. The most accurate uses an NTv2 grid transformation (also known as OSTN02 in UK) as it introduces minimal positional errors, however for Edinburgh the difference in value between a 7 parameter transform and an NTv2 transform are less than 1 metre. NTv2 grids are not so commonly supported in applications, and if both the city model and user's GPS location are transformed using the same algorithm then any offsets will be aligned. For this reason a 7 parameter transformation will be used throughout the project for the Edinburgh test area.

The function to convert from WGS84 to OSGB36 is provided using the open source CS2CS tool as follows:

```
cs2cs +proj=latlong +ellps=WGS84 +towgs84=0,0,0 +nodefs +to +proj=tmerc 
+lat 0=49 +lon 0=-2 +k=0.9996012717 +x 0=400000 +y 0=-100000 +ellps=airy
+towgs84=446.448,-125.157,542.060,0.1502,0.2470,0.8421,-20.4894 +units=m 
+no_defs
```

```
Test for a point in Edinburgh (Scotland): WGS84 location (–3.185, 55.95)
OS Online NTv2 Conversion: (326097.07,673630.932) [taken to be correct conversion] 
ESRI (3 par option_1): (326097.86,673625.357)
ESRI (3 par option_5): (326095.042,673619.452)
ESRI(petroleum option): (326096.974,673630.405)
CS2CS (as above): (326096.98,673630.4)
```
*Note the 5-10m errors introduced when using 3 parameter transformations.*

A large number of datasets from a range of providers are fused together in the city model, in many cases relying on the spatial location to link data.

## <span id="page-7-0"></span>**2.4 Sites (partonomic structure)**

The database has been built around points, lines, and polygons. The polygons are treated as the smallest regional unit and the type is in the *isa* table (eg building, road region). However collections of polygons may be treated as sites, such as Edinburgh Castle which consists of 326 polygons (see Figure 3). The membership of these sites is handled in the city model using two tables which are the sitelink table, and sitelink\_site table. A polygon may be a member of many sites (eg part of Edinburgh Castle, and also part of the Old Town). The hierarchy of memberships can be calculated by checking the site\_area value, which is calculated from the combined area of polygon members.

**Tables: sitelink**: id (integer) site\_id (bigint) sitelink site: site id (bigint) site name (text) site type (text) site area (double precision)

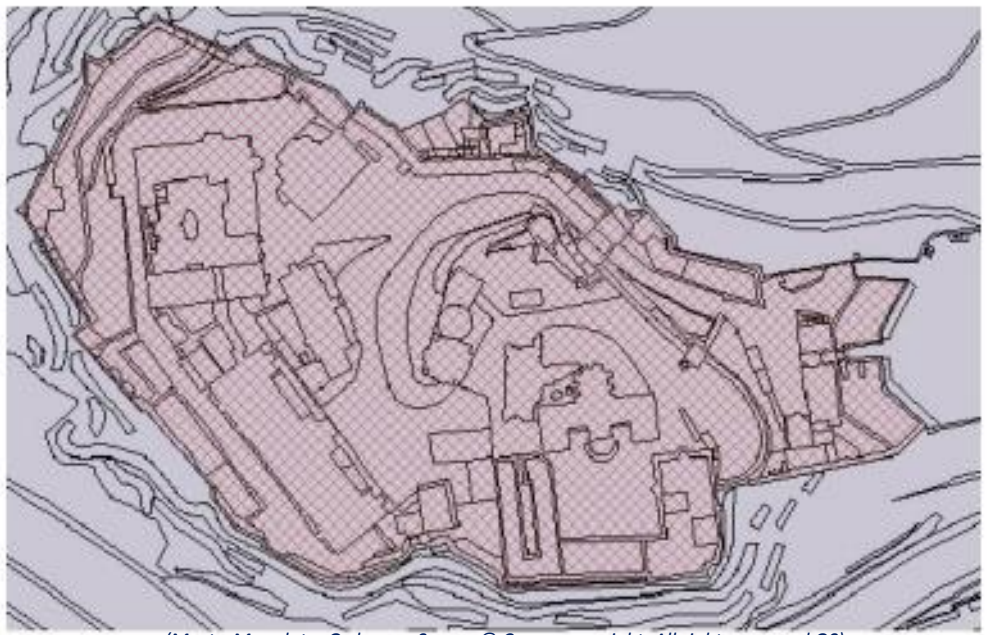

*(MasterMap data, Ordnance Survey © Crown copyright. All rights reserved OS)*

**Figure 3: Edinburgh Castle as a Site**

## <span id="page-7-1"></span>**3 Data Sources**

The following section outlines the datasets used in the Edinburgh City Model, some of which are used under licence and not publicly available.

## <span id="page-7-2"></span>**3.1 Landcover including Building Outlines (polygons)**

The OS MasterMap layer gives 100 percent coverage of the test region space, and defines the land surface type (natural land, building, river, etc). This layer is used to define building objects, which when linked to the DSM/DTM is used to calculate their visibility by the visibility engine component.

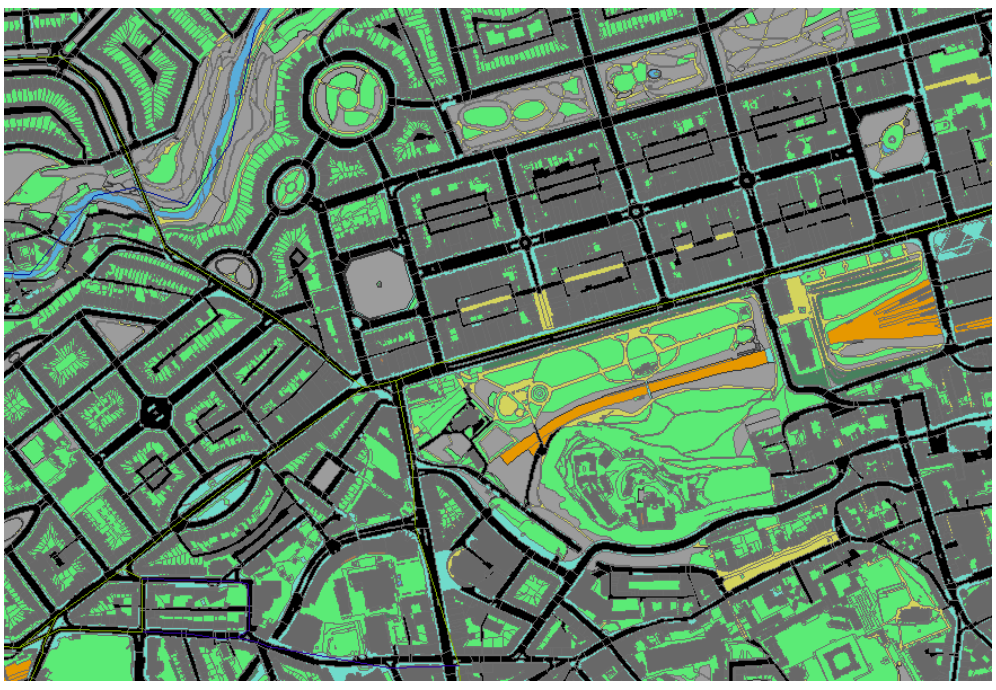

(MasterMap data, Ordnance Survey © Crown copyright. All rights reserved OS)

**Figure 4: Landcover**

#### <span id="page-8-0"></span>**3.2 Points of Interest (POI)**

The POI layer adds attributes for building use (eg café, restaurant) and other facilities such as public telephones and ATMs.

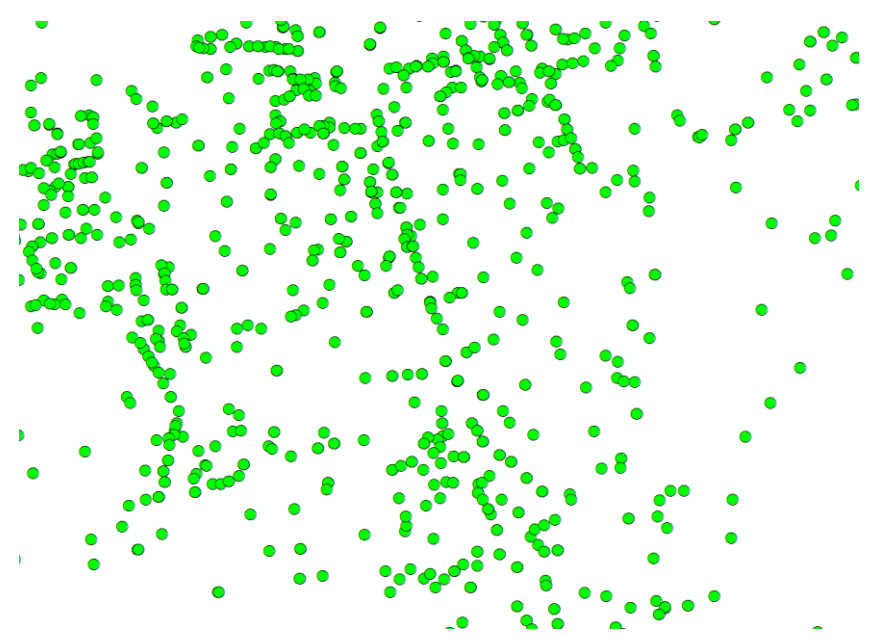

(PointX dataset - Ordnance Survey © Crown copyright. All rights reserved OS)

**Figure 5: Points of Interest**

#### <span id="page-9-0"></span>**3.3 Route Networks (topological model)**

The road network is used to determine the optimum path between destinations, and is suitable for pedestrian wayfinding. This is sourced from OSM and includes main roads, tracks, paths, and steps.

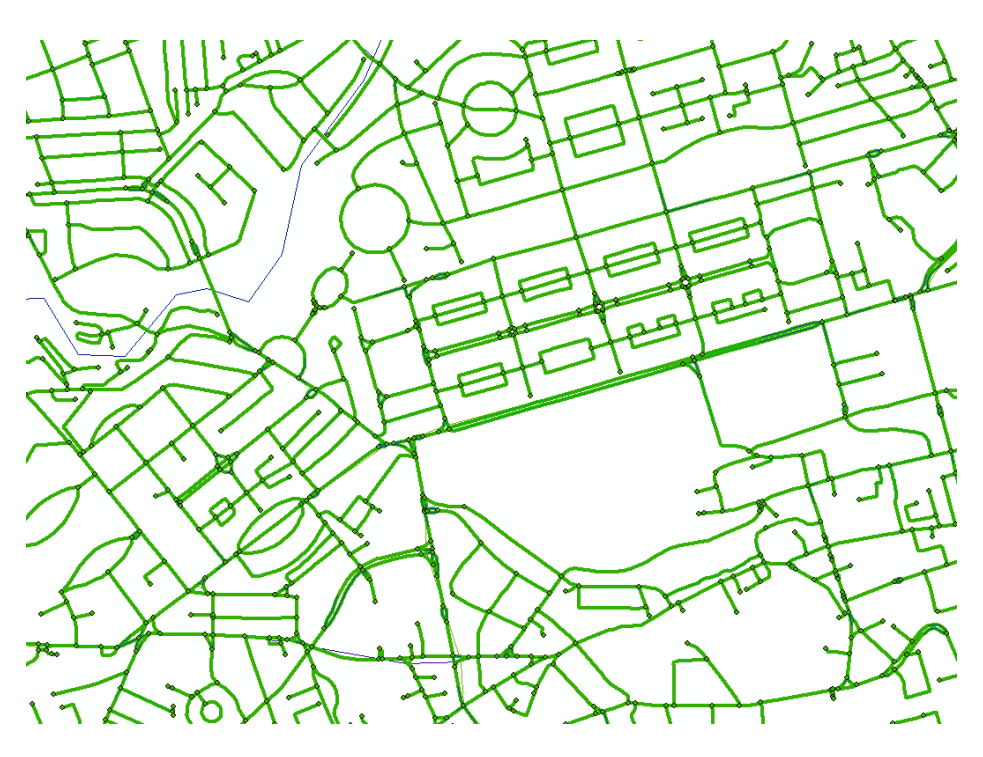

(© OpenStreetMap contributors)

**Figure 6: Road Network**

The network is stored in two complimentary ways. The *network* and *node* table can be used by pgRouting to calculate the shortest path. However the network data are also stored as separate parts as tables *network\_edge, network\_vertex, network\_lieson.* A street is defined as a collection of network segments which connect to each other and have the same name, the geometry is stored in the *haspolyline* table, and attributes are held in the *isnamed* and *isa* tables. All geometries are defined using vertices, and a node is a special vertex found at decision points (junctions), ends of network (cul de sac), or where there is a change in network type (eg road, bridge, steps). An edge is a straight line between two vertices, which are joined together to make network table. Further definitions are given in Figure 7.

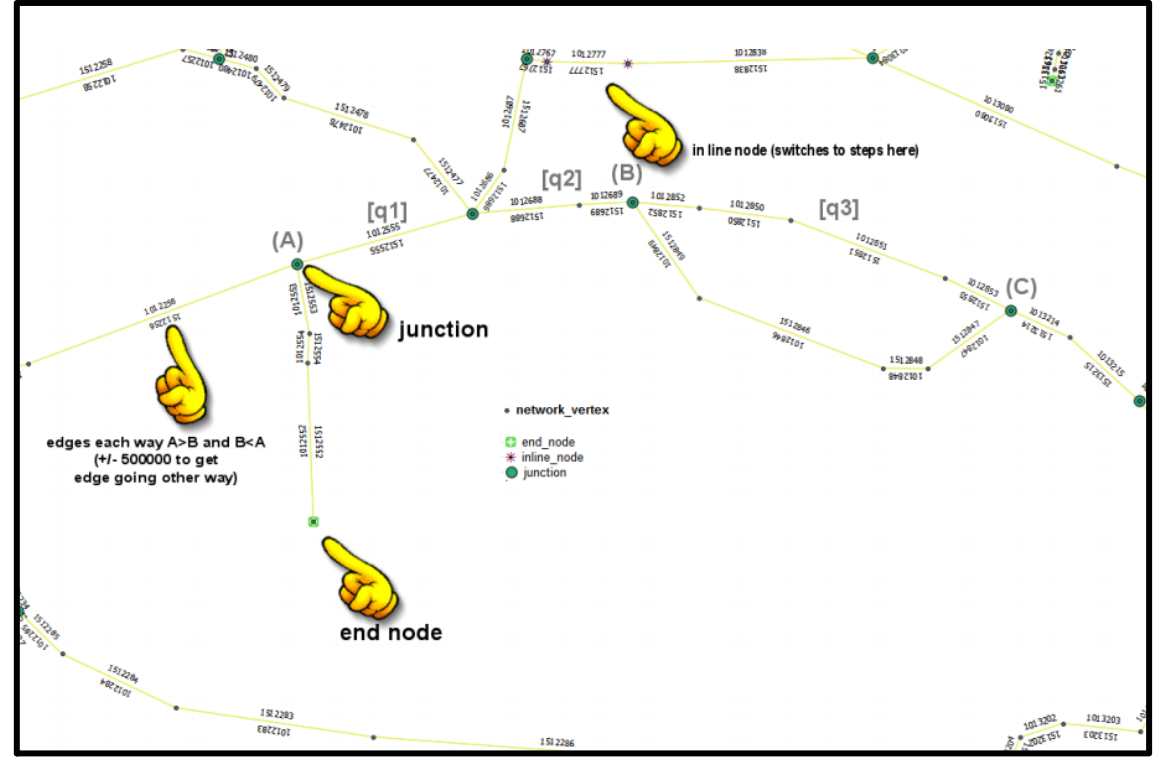

(© OpenStreetMap contributors)

#### **Definitions:**

- network\_edge => each unique number between vertices
- node => junction point (between many edges, or end of an edge, or inline where network edge type changes (eg street, steps))
- network => junction to junction road pathways (eg q1,q2,q3) can be single edge or many edges depending on road pathway
- isa type = 'street' => collection of network pathways which connect and are of same name (eg Q may consist of q1, q2, q3)
- haspolyline => stores the geometry for the 'street' level of road network (with isnamed and isa tables)
- network\_lieson => id of each network feature, and the street id that it occurs on (eg edges, nodes all occur on a street id)
- network vertex => every point which defines a road network pathway exists as a uniquely identifiable vertex in this table, those which are nodes also appear in the node table and in the isa table under type 'junction'
- isA = 'street' => this id at street level will be found in the haspolyline, isnamed tables. Also in the network\_lieson table which will be the link to network\_edge, network, and the nodes.

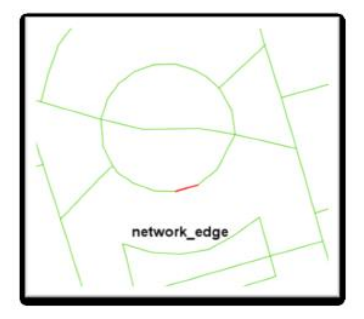

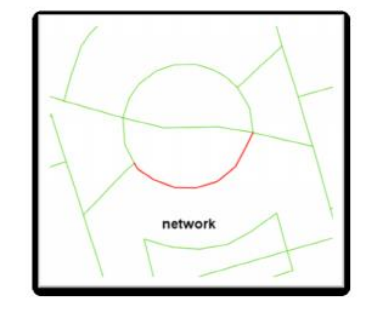

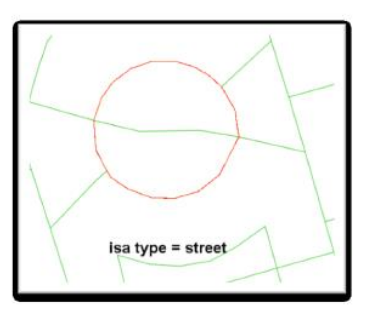

(© OpenStreetMap contributors)

**Figure 7: Network Table Definitions**

#### <span id="page-11-0"></span>**3.4 Well Known Streets**

To be able to better model the user as they explore Edinburgh data were collected on how well each network segment is known. This included using FlickR photograph locations, and Foursquare checkins to determine which parts of the city and streets were the most frequently visited. These values were normalised as integer values from 1-1000 and saved in the *network\_known* table. Higher values indicate the street is generally better known, and this can be used to customise route instructions, or to suggest places to visit when pushing information to the user.

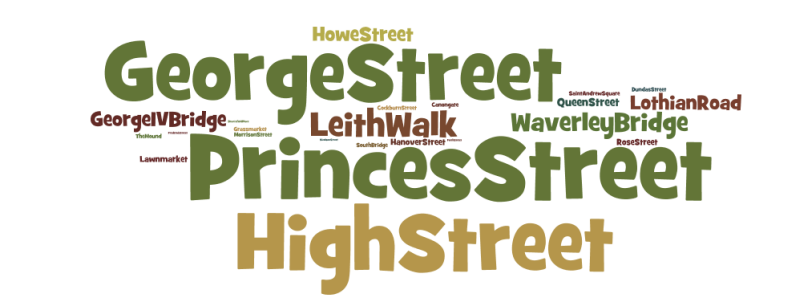

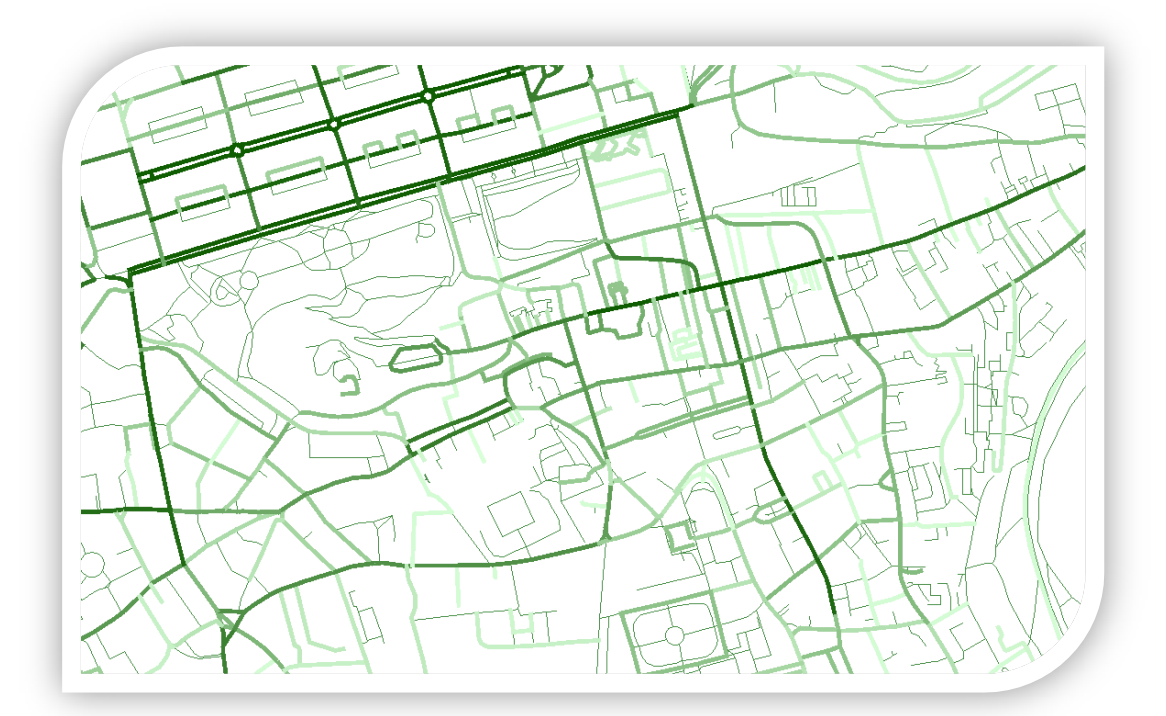

**(© OpenStreetMap contributors)**

**Figure 8: Well known streets of Edinburgh** (shaded darker if better known)

#### <span id="page-11-1"></span>**3.5 Navpoints**

Navpoints were introduced as an alternative location to the hasPoint for OS PointX data that included a street address. Using this information it was possible to geocode the OS PointX data to the main address location and snap this to the OSM street network. This is useful during navigation tasks to ensure the user is directed to the main entrance rather than nearest street based on the

location of the hasPoint feature which could be a rear or side street without building access. [Figure 9](#page-12-1) shows an example of the *navpoint* for the National Museum of Scotland, which is situated on Chamber Street and the corresponding *hasPoint* which is arbitrarily located within the building polygon, and actually closer to the rear street which has no public access to the building.

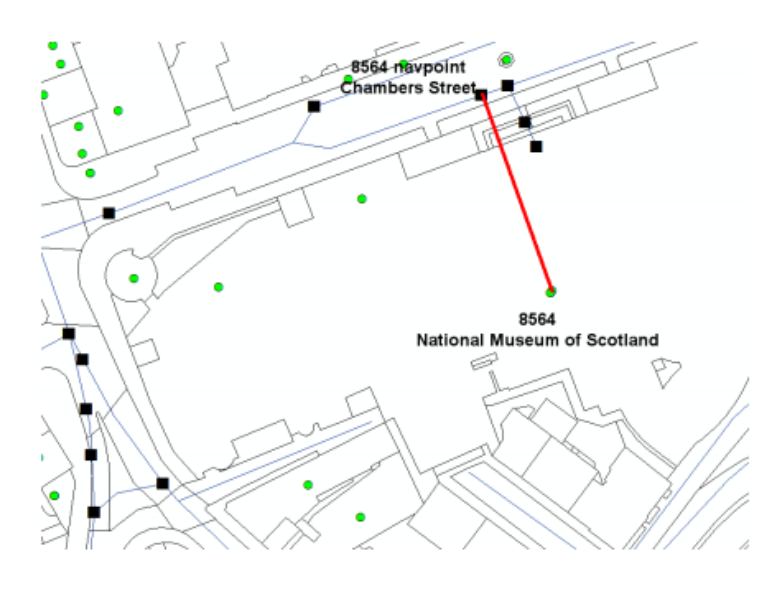

(Ordnance Survey © Crown copyright. All rights reserved OS)

## <span id="page-12-1"></span><span id="page-12-0"></span>**4 Data Extraction, Transformation and Loading**

The following steps were carried out to extract, transform and load various data into the city model component, which can be queried in real time from other SpaceBook components (see Figure 1).

- 1) Prepare GIS datasets as Shapefiles by using the field calculator to set IDs to increase from 1
- 2) Load the shapefile dataset into PostGIS using OGR2OGR (open source tool)

```
ogr2ogr -f "PostGreSQL" -a_srs "EPSG:27700" PG:"host=localhost 
user=yourusername dbname=sbcitymodel password=yourpassword" 
c:\dataset.shp
```
3) Use OGR2OGR to load OS Master Map polygon building layer

To load MasterMap into PostGIS requires the removal of any Int64 columns. Also when selecting polygons from OSMasterMap for a desired Area of Interest a clipping tool should not be used, as it results in duplicated TOIDs and a multipolygon data type. Instead a polygon selection based on spatial intersection is required, giving a ragged edge but ensuring a polygon data format with unique TOIDs.

**Figure 9: Navpoint** (black squares) **and corresponding hasPoint** (green circle) **for National Museum of Scotland**

```
ogr2ogr -f "PostGreSQL" -a_srs "EPSG:27700" 
PG:"host=localhostuser=yourusername dbname=sbcitymodel edin 
password=yourpassword" c:\dataset.shp
```
4) Topological Network

The previously developed OSM2SB tool (D3.1.2) allows for OpenStreetMap XML data to be uploaded to the central PostgreSQL database. One of the layers available from this is a route network which provides details of the pedestrian pathways, tracks, steps and roads.

The network table is used by the pgRouting database extension, which must be installed on the host database server. This is done by downloading the pgRouting extension and running routing core.sql, routing core wrappers.sql, routing topology.sql files from the City Model database.

## <span id="page-13-0"></span>**5 Database Schema**

#### <span id="page-13-1"></span>**5.1 Extensibility**

The city model adopts a vertical partitioning approach to data storage, as outlined in public deliverable D3.1.2. This enables new data and knowledge about existing entities to be easily added to the *city model* without database redesign. The mostly static nature of the city model enabled wide variety of GIST-based indexes [1] without having to consider the costs of run-time insertion into the indexes. It is important to write spatial SQL queries that use these indexes during execution.

#### <span id="page-13-2"></span>**5.2 Schema Overview**

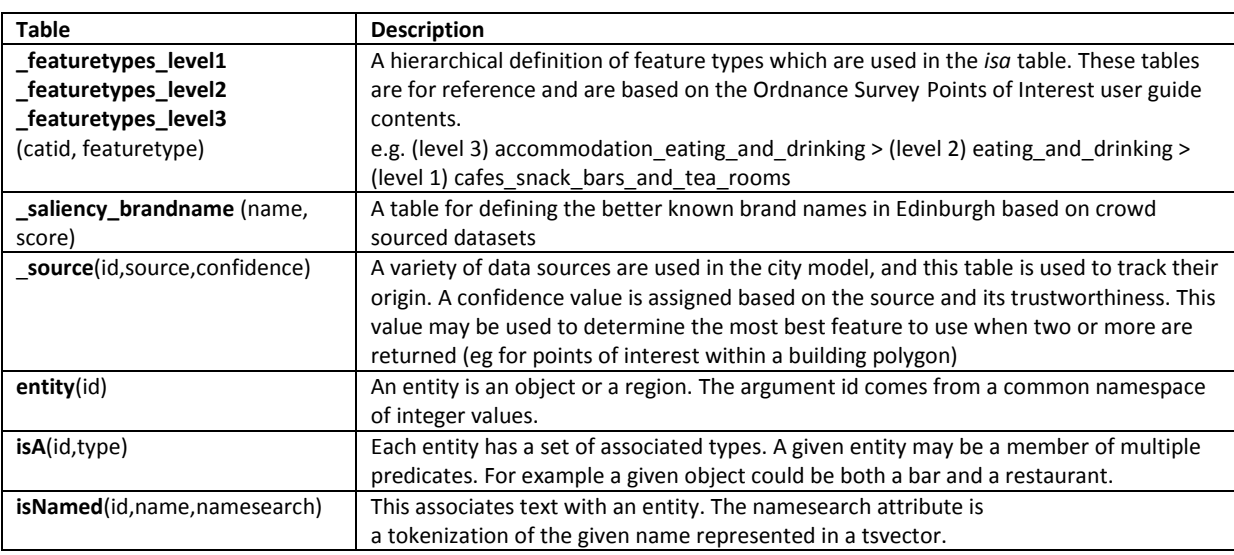

An overview of the tables within the City Model is provided here, further details may be found in D3.1.2.

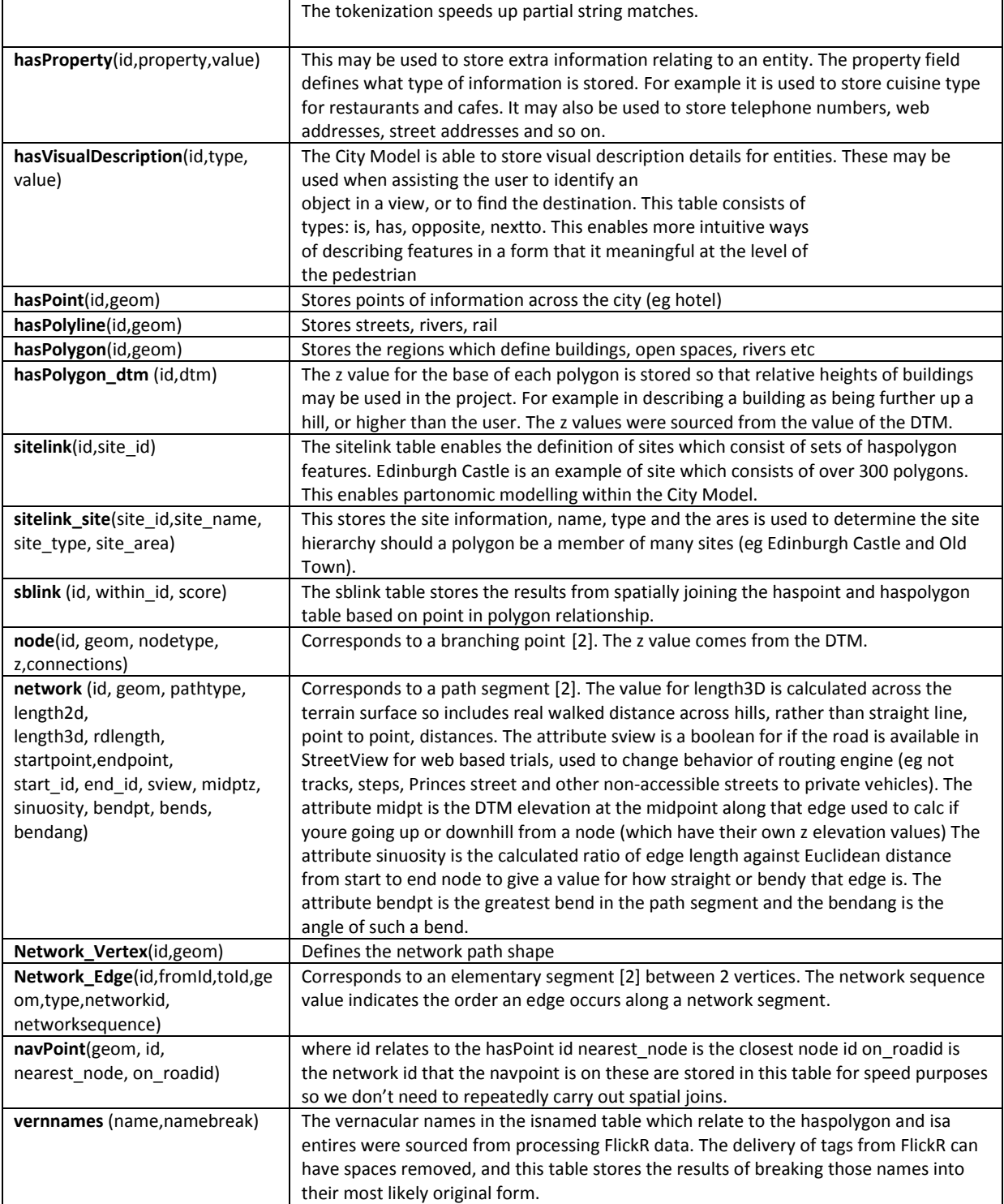

## <span id="page-15-0"></span>**6 Example Queries**

#### <span id="page-15-1"></span>**6.1 Shortest path**

Calculate the shortest path between two nodes on the network using pgRouting.

SELECT vertex\_id,edge\_id,cost FROM shortest\_path('SELECT id AS id,start\_id::int4 AS source, end id::int4 AS target, length3d::float8 AS cost FROM network', 2007554, 2006726, false, false;

#### <span id="page-15-2"></span>**6.2 Main Polygon Name**

As each polygon may have many points of interest within it, there was need to develop a method to rank the output and offer the most suitable name for that polygon. This is considered as the mainname, although the polygon may be known by any of occupant names. For example a building may be occupied by Blackwells bookshop, Café Nero coffee shop, and an accountant office space above. When pushing information to the user it is necessary to determine the most suitable name to use for that building. This is performed using the sb\_polygonname(entity id) function.

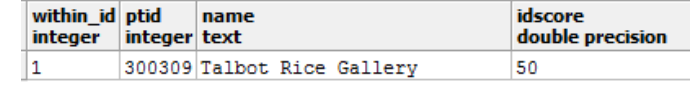

select \* from sb\_polygonname(1);

#### <span id="page-15-3"></span>**6.3 Fuzzy Name Searching**

To improve name based searching a fulltext search function is used. This will find results with words in different orders and ignores stop words. For example searching for 'Edinburgh University' would also find 'The University of Edinburgh'. The method supports & (and), | (or), and ! (not) parameters.

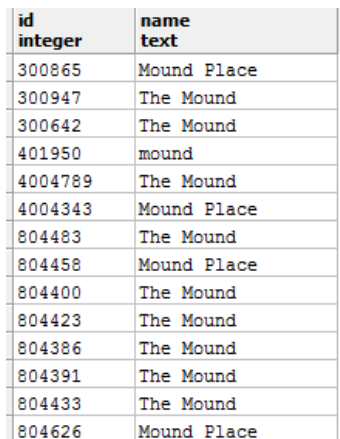

select \* from sb name fulltext('the & mound');

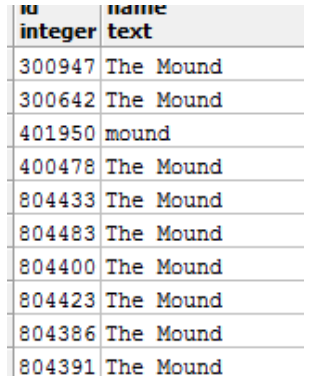

select \* from sb name fulltext('the & mound & !place');

#### <span id="page-16-0"></span>**6.4 Joining tables**

The following example shows how to use the entity id in a join between the *isNamed* table and the *hasProperty* table to find places that sell pizza.

```
select a.id, a.name, b.value from isnamed a
join hasproperty b on a.id=b.id
where property = 'cuisine type' and value='pizza';
```
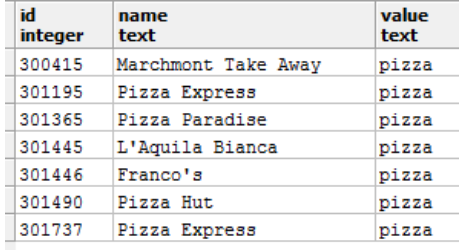

#### <span id="page-16-1"></span>**6.5 Spatial Example**

This example demonstrates how to supply a coordinate and return all entities within 80 metres. The st dwithin(geom,geom,double) automatically makes use of any existing spatial indexes.

```
select a.id,b.name, st_distance(a.geom,st geometryfromtext('Point (325762 673323)', 27700)) as
distance from haspoint a join isnamed b on a.id=b.id where 
st dwithin(a.geom,st geometryfromtext('Point (325762 673323)', 27700),80);
```
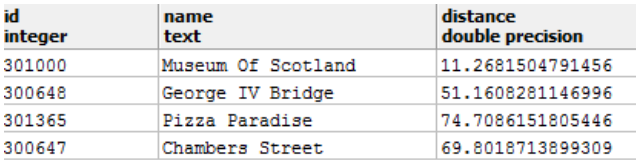

#### <span id="page-17-0"></span>**6.6 Nearest Road**

A frequent requirement is to determine the closest node or network segment from a supplied user position coordinate. To make this process simpler a function was added which returns the closest road, from which the corresponding nodes can be retrieved. For example in [Figure 10](#page-17-2) the user located at A would be considered to be on the Princes Street network segment 803865. The straight line distance from the user to the network road centreline is also returned.

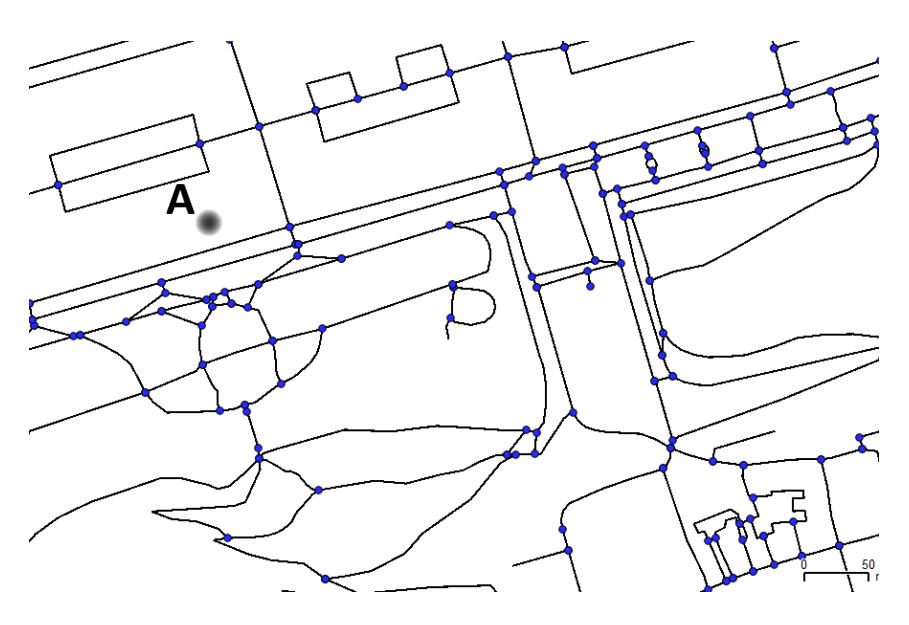

**Figure 10: Nearest Road for a Supplied Coordinate**

<span id="page-17-2"></span>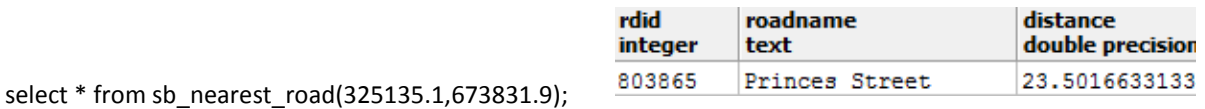

## <span id="page-17-1"></span>**7 Conclusion**

The city model plays a critical role in the SPACEBOOK project. It is the spatial repository which stores the geographic and related attribute information for features in the city upon which the Interaction Manager and other modules rely. The spatial database used was PostgreSQL [3], with PostGIS and pgRouting extensions, and data is retrieved using spatial SQL [4,5].

Modelling the pedestrian for navigation is more difficult than vehicle navigation, as pedestrians are able to explore more freely and are not strictly tied to road networks but can also use open spaces, footpaths, and steps. In examining the ways that pedestrians navigate that space, it was clear that rich descriptions of space were required in order to unambiguously instruct the pedestrian and to refer to different objects relative to other features. This required us to model the city at different partonomic scales, to include the facility to store visual description of buildings, and to consider the familiar and the vernacular information gathered from social media sites such as Foursquare and Fickr.

In the past 12 months, the Edinburgh City Model has handled 7.8 million queries with an average processing time of 4ms and PostgreSQL and PostGIS have proven to be a stable platform with very good performance.

## <span id="page-18-0"></span>**8 References**

[1] J. Hellerstein, J. Naughton, and A. Pfeffer. Generalized search trees for database systems. In VLDB, pages 562–573, 1995.

[2] Kai-Florian Richter and Alexander Klippel. A model for context-specific route directions. In Spatial Cognition, pages 58–78, 2004

[3] B. Momjian. PostgreSQL: Introduction and Concepts. Addison Wesley, 2001.

[4] H. Samet. Applications of Spatial Data Structures. Addison-Wesley, Reading, Massachusetts, 1990.

[5] S. Shekhar and S. Chawla. Spatial Databases: A Tour. Prentice Hall, 2003.